### **1. Structure and navigation**

The user interface is divided into 3 areas: XENTRY WIS title bar, retractable function bar, and display area. The XENTRY WIS title bar and navigation bar are identical in all XENTRY WIS modules.

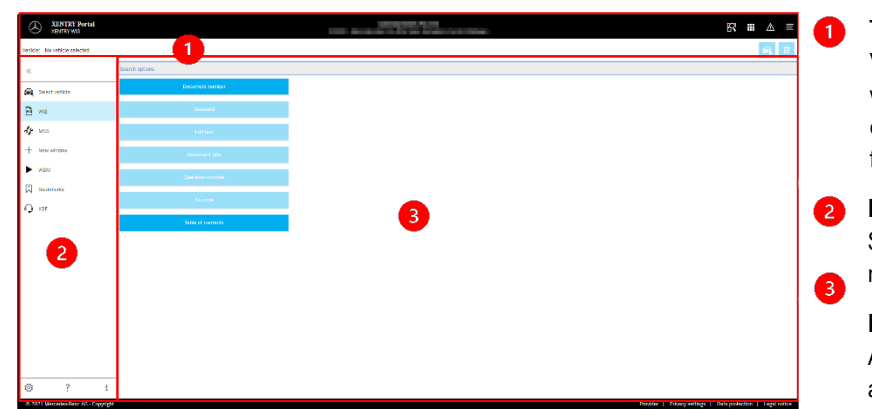

# **2. Function bar with Help**

For calling up different XENTRY WIS modules /functions

- Expand/retract navigation bar Back (to higher-level XENTRY module)  $\overline{ }$ Basket (if called up from a higher level) ਚ Vehicle definition e. Call up WIS main functions  $\overline{\underline{\mathbf{w}}^{\mathbf{s}}}$ Call up MSS function  $\frac{d\mu}{d\mu}$ New XENTRY WIS window/tab  $^{+}$ Call up WIS Service Media  $\blacktriangleright$ Manage bookmarks 口 Call up support function
- $\Omega$ User settings
- ಭ್ರ Call up Help function
- System information

# **Title bar**

Vehicle and context information, as well as control functions for the operation steps performed, with functionality to return to navigation

## **Function bar**

Selection of the XENTRY WIS modules

## **Display area**

Area displaying all content of the applicable XENTRY WIS functions

## **3. User settings**

Each user can set their desired languages in the user settings. The configured dialog language and document languages will then remain saved for them in XENTRY WIS. 3 priority languages should be set under the document languages.

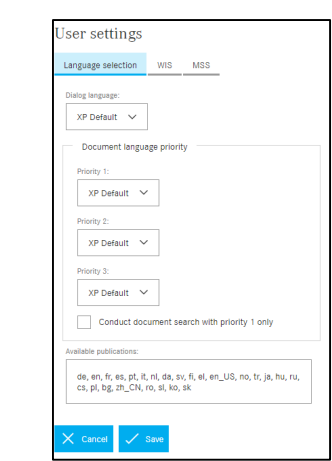

First of all, a search is performed for documents in the priority 1 language. If there are no documents in this language, the search is performed in priority 2 and priority 3 languages. You should NOT normally select "Conduct document search with priority 1 only", as the search will then only be performed for documents in the priority 1 language.

# 4 **4. Help function**

The Help function opens a new window/tab and describes the functions of XENTRY WIS in more detail.

### **5. Vehicle definition**

If XENTRY WIS is called up directly from XENTRY Portal, the vehicle must be defined manually. If XENTRY WIS is called up through other applications, you can continue searching for documents immediately.

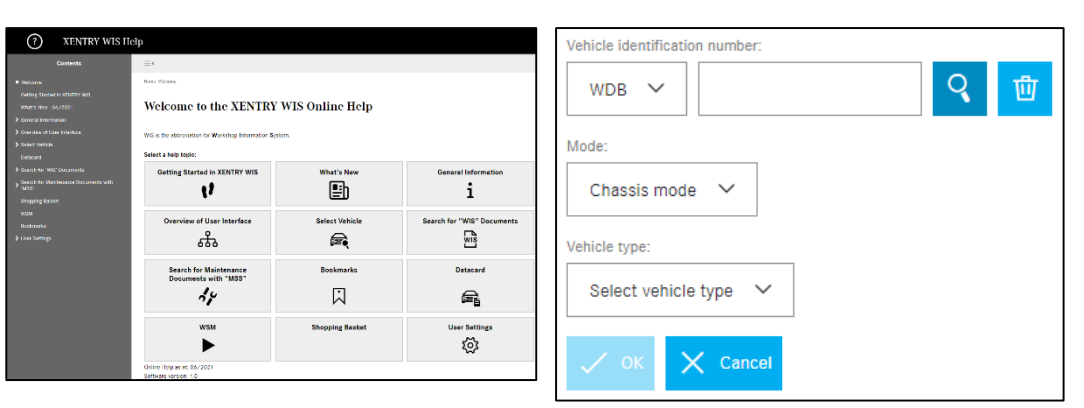

## **6. Display area**

Area to execute specific functions depending on what the user has selected from the navigation bar (here WIS)

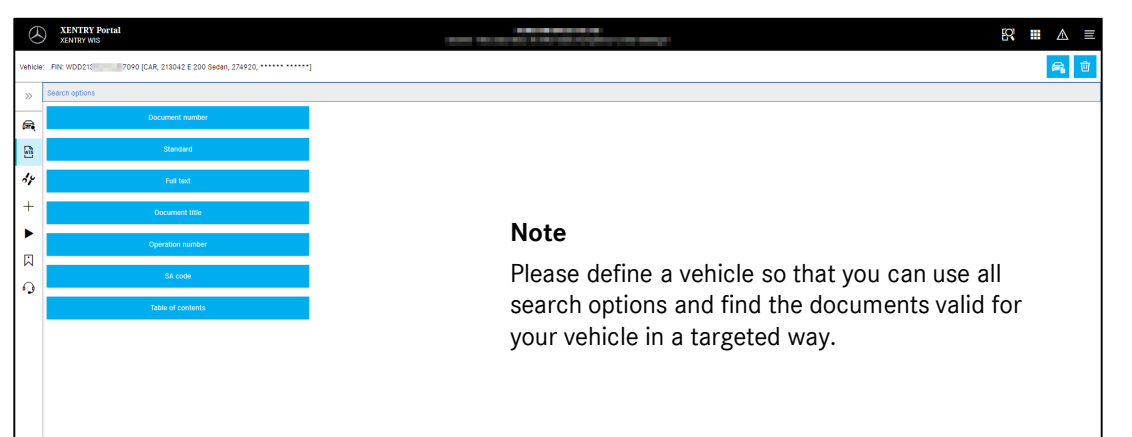

# Helpcard - XENTRY WIS

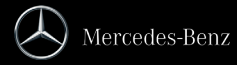

### **7. Bookmark function**

Clicking on the bookmark symbol in the function bar calls up this function in the right-hand part of the screen. A list appears with all of the user's saved bookmarks, irrespective of vehicle context. These can be displayed directly.

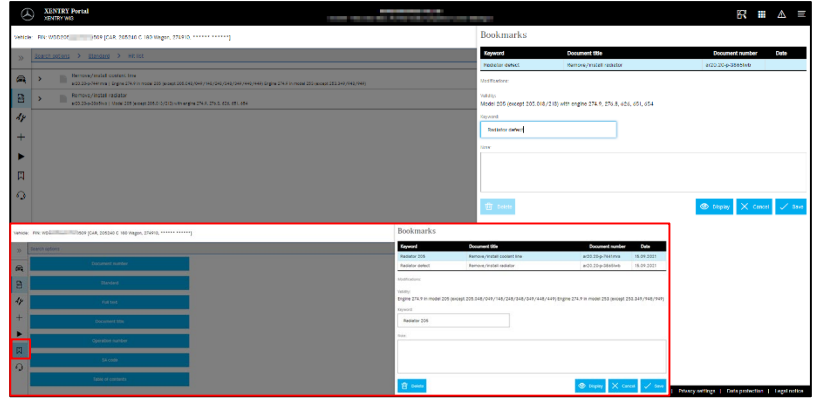

#### **Note**

Bookmarks can always be created when viewing a document directly, and saved in the bookmark list with a keyword. Saved bookmarks can be removed using a delete function if they are not required.

### **9. Maintenance Service System (MSS)**

Clicking on the tool symbol in the function bar calls up the module for the maintenance functions (inspection reports, service sheets, and service information). The module only works if the vehicle context is selected.

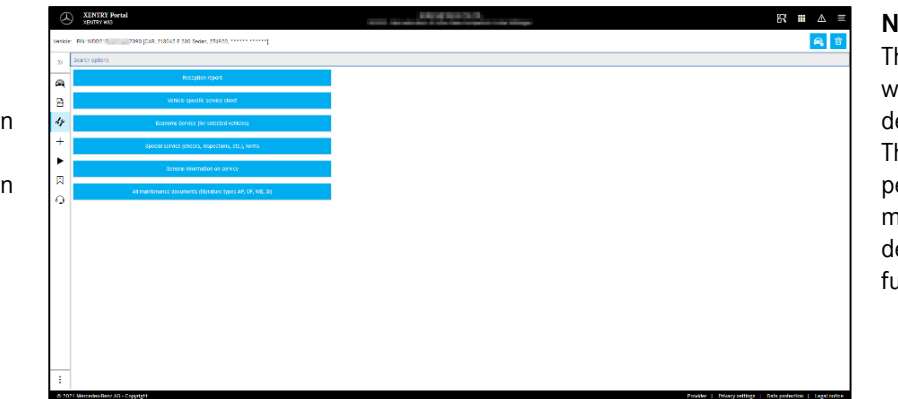

**Note** he maintenance functions also work if a vehicle model lesignation is specified. he process steps required to erform the individual maintenance functions are lescribed in detail in the Help function.

### **8. Context functions**

There are two special functions in the context area to the top right – display vehicle data card and delete vehicle context.

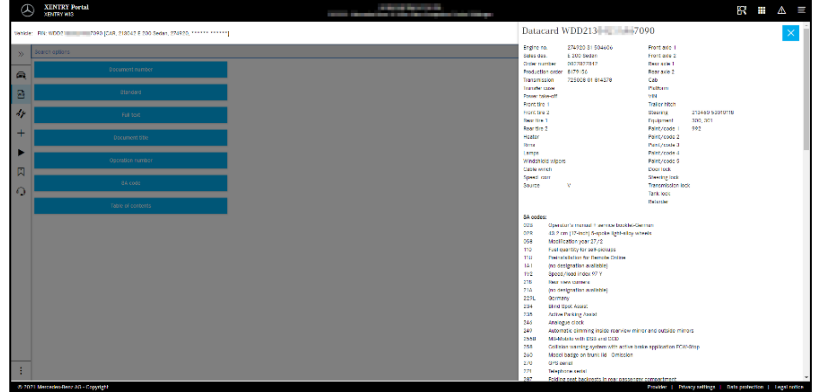

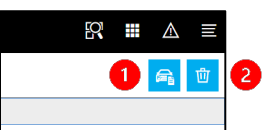

**Vehicle data card** Clicking on the vehicle symbol at the top right displays the data card for the defined vehicle.

### **Delete**

A

 $\overline{2}$ 

Clicking on the delete button at the top right deletes the vehicle context.

## **10. WIS Service Media (WSM)**

Clicking on the wedge symbol in the function bar calls up the module for the media functions. The module takes over the vehicle model designation from the vehicle context.

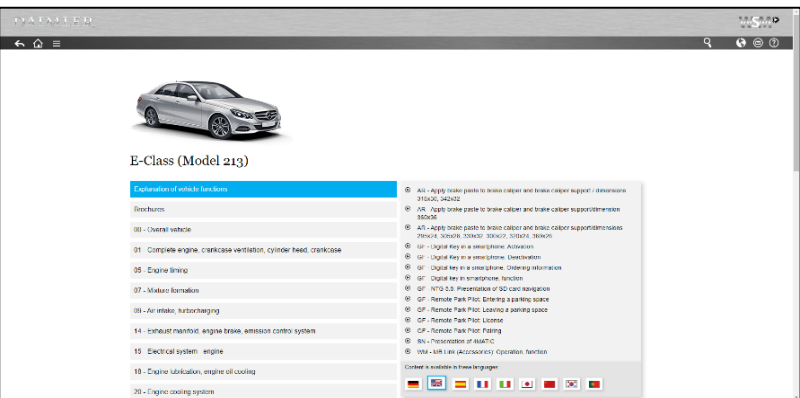

#### **Note**

WSM is only available for current model series. The languages offered are not identical to WIS and can be specified in WSM if you don't want to use the WIS default language or it doesn't exist.

For older car model series, it is possible to call up WIS Classic on the WSM homepage.

There is also content on brochures and emissions inspection nominal data.

WSM has its own Help function.

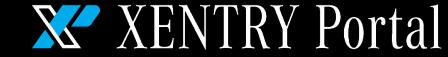

# Helpcard - XENTRY WIS

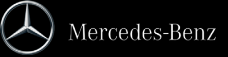